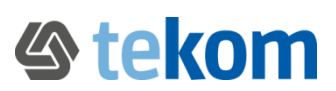

# **Online-Veranstaltungen der Regionalgruppen**

## **Wie komme ich in die Online-Veranstaltung?**

#### **Mit der Erinnerungs-E-Mail zum Zoom-Meeting**

Sind Sie angemeldet, erhalten Sie 24 Stunden vor der Veranstaltung und beim Start des Zoom-Meetings eine E-Mail mit Ihrem persönlichen Zugangslink.

#### **Benutzerkonto – Login – der Veranstaltungskalender bei tekom.de/meine\_tekom/**

15 Minuten vor dem Veranstaltungsstart sehen Sie in Ihrem Veranstaltungskalender ein Icon. Dafür loggen Sie sich auf tekom.de ein, klicken auf das Icon und kommen direkt in das Zoom-Meeting

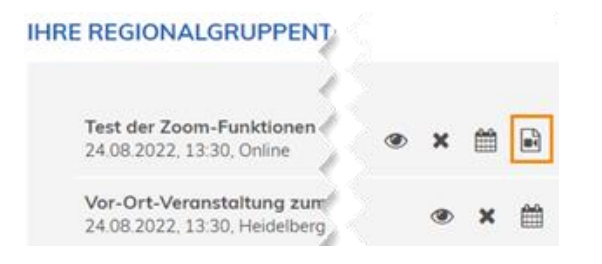

### **Spontan teilnehmen – Kurz vor der Online-Veranstaltung und auch nach dem Veranstaltungsstart**

Gehen Sie auf die Veranstaltungsseite und melden sich an. Der Zugangslink wird als Veranstaltungsort auf der Veranstaltungsseite angezeigt. Mit einem Klick betreten Sie das Zoom-Meeting.

**Ausnahmen:** Der Anmeldeschluss ist noch nicht erreicht und/oder die Veranstaltung ist noch nicht ausgebucht oder gesperrt.

## **Zoom-Desktop-App, Zoom für Smartphones und Zoom im Browser**

Zoom gibt es für den Desktop, das Smartphone oder kann ohne Installation im Browser geöffnet werden. Die Smartphone-App hat weniger Funktionen als die Desktop-App und die Browser-Version.

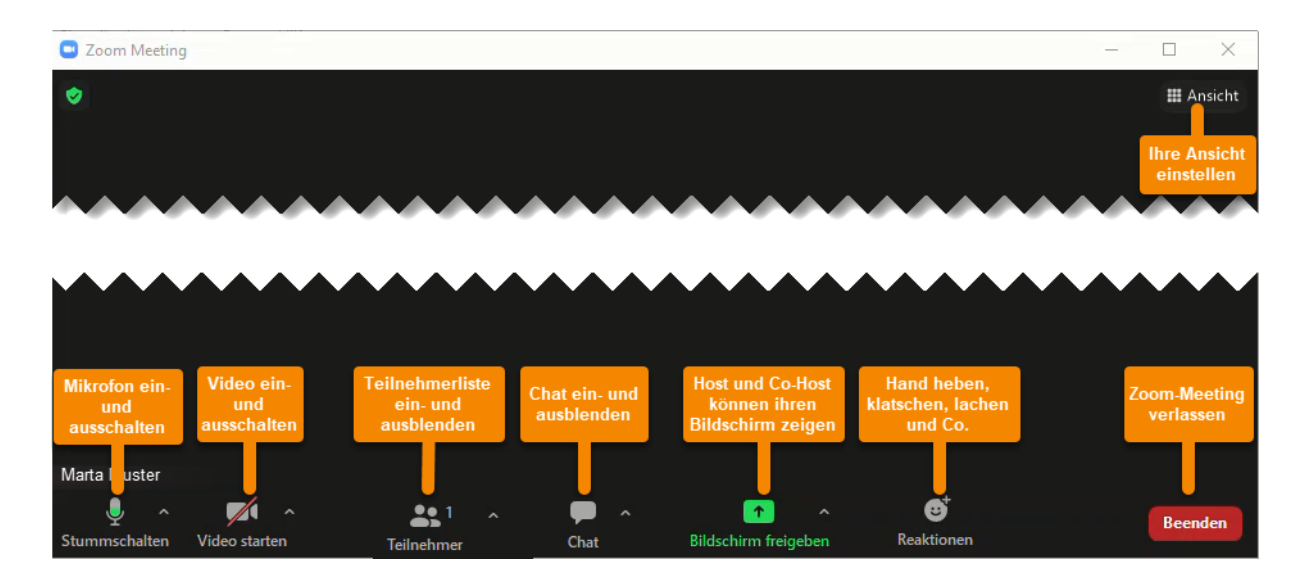

## **Zoom als Teilnehmer:in – Hier die Desktop-Version**